# **Connection Settings Guide**

Thank you for applying for Asahi Net WiMAX 2+ Service.

To start using WX04, please configure connection settings following the steps **①-③** shown below.

#### **Insert au IC card to the router ①**

Referring to *Step 1. Preparing for Setup* in the *Setup Guide*, insert au IC card to the router.

\* The *Setup Guide* included in the box is in Japanese.

The *English Setup* Guide is available in the following webpage. <https://www.necplatforms.co.jp/support/wimax/wx04/manual.html>

## **Connect to Wi-Fi ②**

Referring to *Step 2. Doing Wireless (Wi-Fi) Connections via WPS*  and Wi-Fi Settings Moving Function from the Setup Wizard in the *Setup Guide*, connect your devices (smartphones, computers, etc.) and the router with Wi-Fi.

#### **How to switch to English display**

- Tap 設定 *(Settings)* in the home screen.
- Tap *メンテナンス (Maintenance)* to switch to the maintenance screen.
- Tap 言語設定 (*Language.*)
- Select *English* and the display will switch to English.

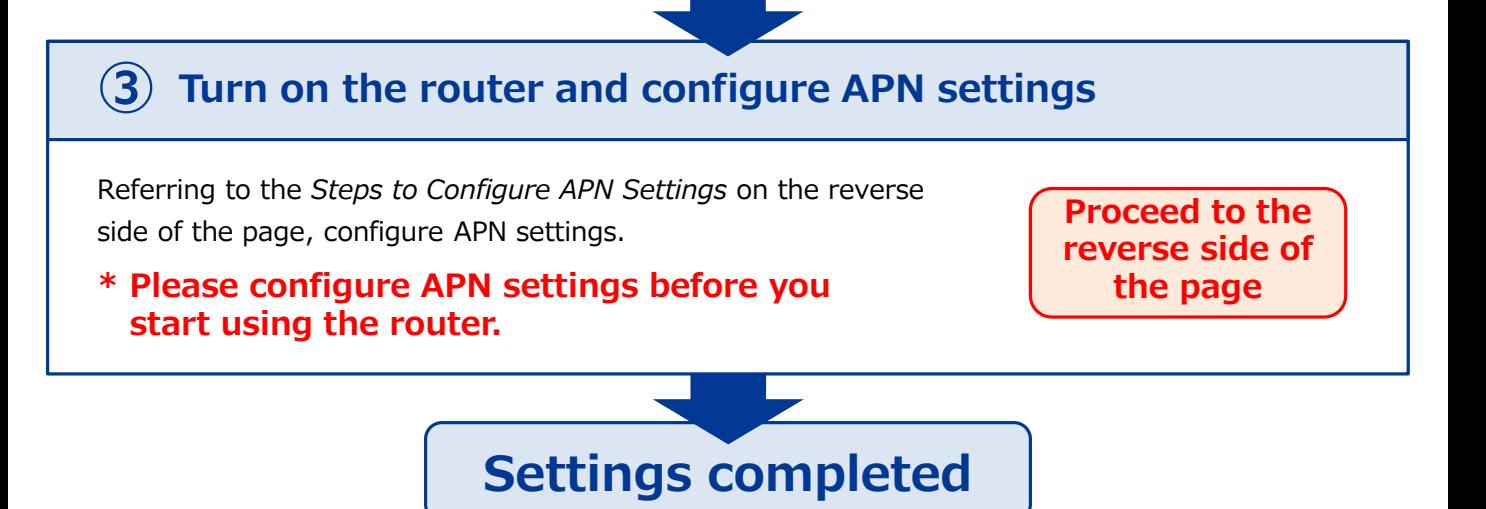

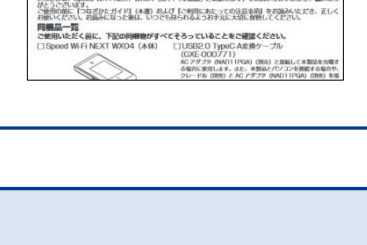

**BETWETHIS** 

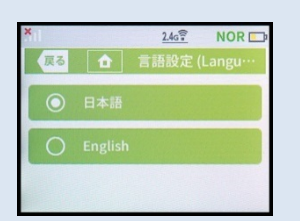

NEす。<br>こ「つぼぎかたガイド」(本書)および「ご利用にあたっての注意事項」をお願み。<br>SU、お願みになった後は、いつでも見られるようお手方に大切に保管してください<br>-。<br>NEXT WXD4 (\*48) - FTLISB2 O TwoC-Ae W/c ...-78

言語設定 (Language) screen

# **Steps to Configure APN Settings**

#### **\* Please configure APN settings before you start using the router**

#### **STEP 1**

Lightly press the power button of the router, and the locked screen will appear. Slide the Lock mark to unlock.

#### **STEP 2**

Home screen will appear. Tap *Settings.*

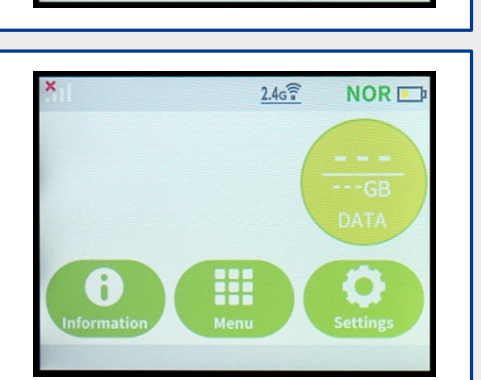

 $O<sub>TT</sub>$ 

Back

Slide the Lock mark.

 $2.4G<sup>2</sup>$ 

**NOR** 

Long press

**①**

**NOR** 

**NOR Settings** 

**②**

**APN Setting** 

 $2.46^{\frac{2}{3}}$ 

 $2.4G<sup>2</sup>$ 

Communication mode

**AN Settings** 

#### **STEP 3**

*Settings* screen will appear. Scroll in the direction of the arrow  $(1)$  and tap *APN Settings* (②).

### **STEP 4**

*APN Settings* screen will appear. Select *AN01.\** Wait to return back to the Home screen.

\* If you are using a fixed IP address, select *AN02.*

## **Settings are completed.**

If you have any questions, please contact us below:

#### **Asahi Net English Customer Support**

Open hours: 10 a.m. to  $\overline{5}$  p.m., Monday through Friday, excluding national holidays.

**03-6631-0861** (For calls from a mobile phone, IP-Phone) **000 0120-577-135** (For calls from an NTT landline)

**AN02**